# 為FMC管理的FTD配置雙ISP故障切換

## 目錄

簡介 必要條件 需求 採用元件 背景資訊 靜態路由跟蹤功能概述 設定 網路圖表 組態 驗證 相關資訊

## 簡介

本檔案介紹如何在FMC管理的FTD上使用PBR和IP SLA設定雙ISP容錯移轉。

## 必要條件

### 需求

思科建議您瞭解以下主題:

- 原則型路由(PBR)
- 網際網路通訊協定服務等級協定(IP SLA)
- Firepower Management Center (FMC)
- Firepower Threat Defense (FTD)

## 採用元件

本文中的資訊係根據以下軟體和硬體版本:

- FMCv 7.3.0
- $\cdot$  FTDv 7.3.0

本文中的資訊是根據特定實驗室環境內的裝置所建立。文中使用到的所有裝置皆從已清除(預設 )的組態來啟動。如果您的網路運作中,請確保您瞭解任何指令可能造成的影響。

## 背景資訊

### 靜態路由跟蹤功能概述

靜態路由跟蹤功能允許FTD在主租用線路不可用時使用與輔助ISP的連線。為了達到此備援,FTD將 靜態路由與您定義的監控目標相關聯。SSLA操作使用定期的ICMP回應請求監控目標。

如果沒有收到回應應答,則會將該對象視為關閉,並從路由表中刪除關聯的路由。使用先前配置的 備份路由來代替已移除的路由。使用備份路由時,SLA監控操作將繼續嘗試訪問監控目標。

目標再次可用後,第一個路由將替換在路由表中,備份路由將被刪除。

現在,您可以同時配置多個下一跳和基於策略的路由轉發操作。當流量與路由的條件匹配時,系統 將嘗試按照您指定的順序將流量轉發到IP地址,直到成功。

此功能在運行7.1版及更高版本、由FMC 7.3版及更高版本管理的FTD裝置上可用。

## 設定

### 網路圖表

此圖提供網路圖示範例。

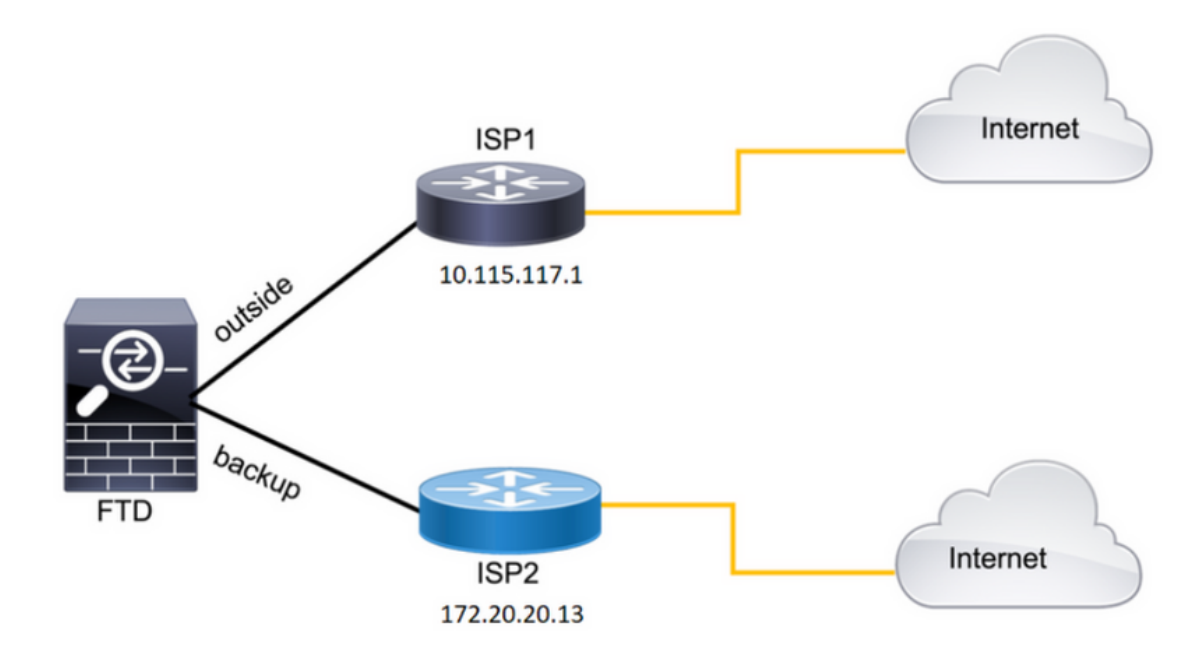

圖1.圖示示例。

ISP1 = 10.115.117.1

ISP2 = 172.20.20.13

### 組態

#### 步驟 1.配置SLA監控器對象。

在FMC上,導航至 Object > Object Management > SLA Monitor > Add SLA Monitor 並為ISP IP地址新增SLA

Monitor對象。

主預設網關(ISP1)的SLA監控。

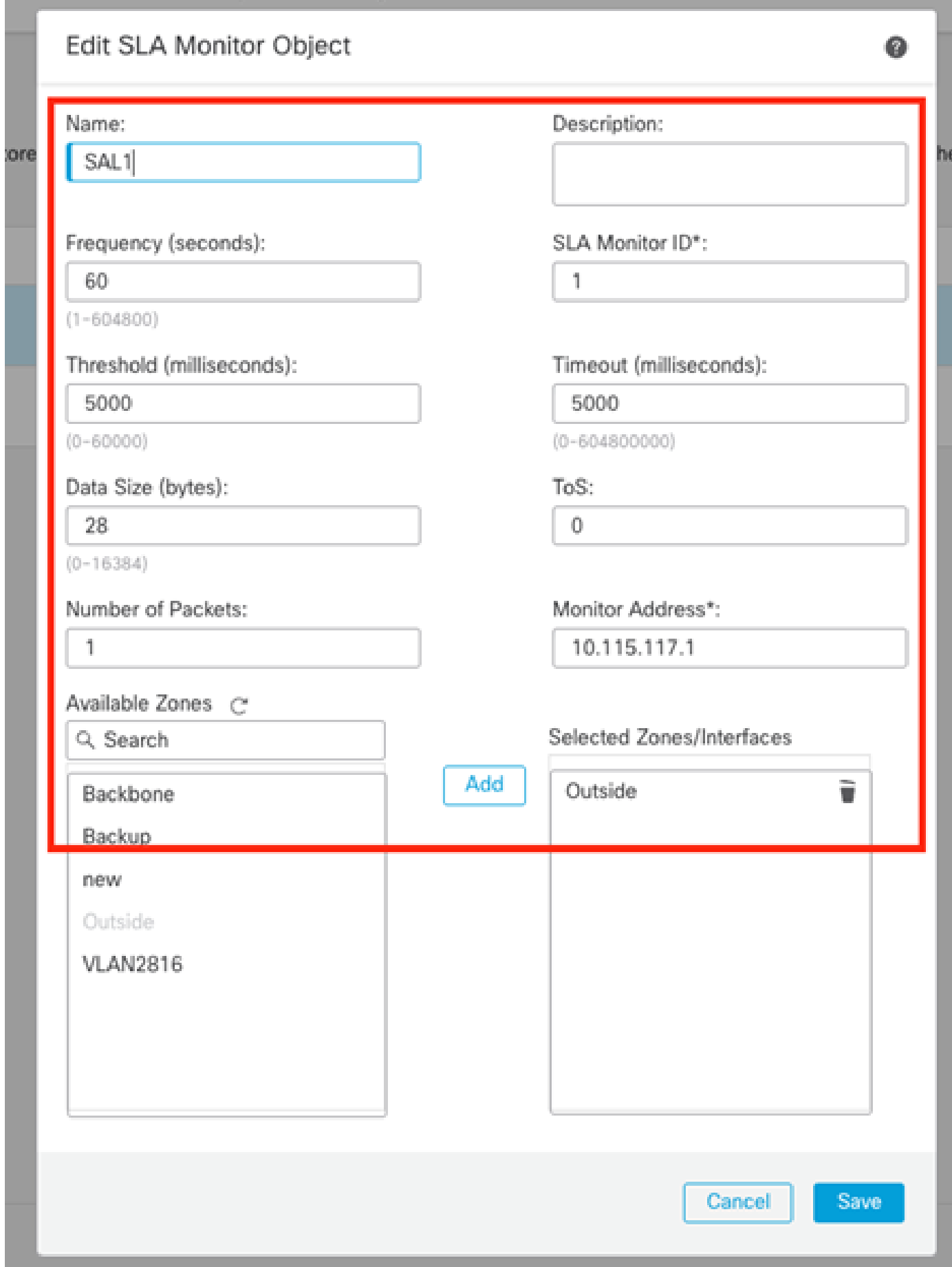

圖2.SLA1監控器配置視窗。

## 輔助預設網關(ISP2)的SLA監控。

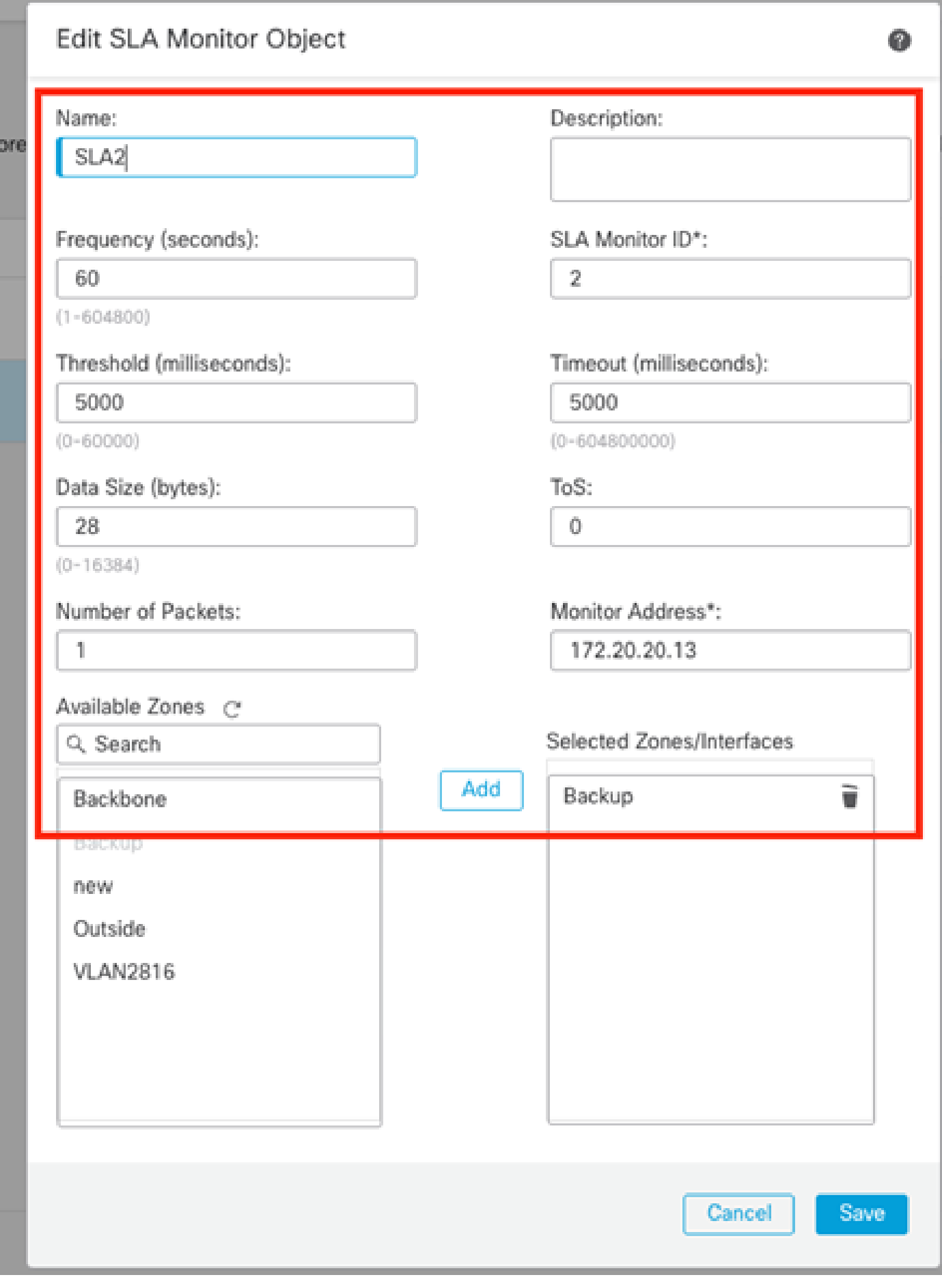

步驟 2.使用路由跟蹤配置靜態路由。

在FMC上,導航至 Device > Device Management > Edit the desired FTD > Routing > Static Routes並使用正確的SLA監控器 新增靜態路由。

SLA監控器必須是監控預設網關的監控器。

主預設網關的靜態路由:

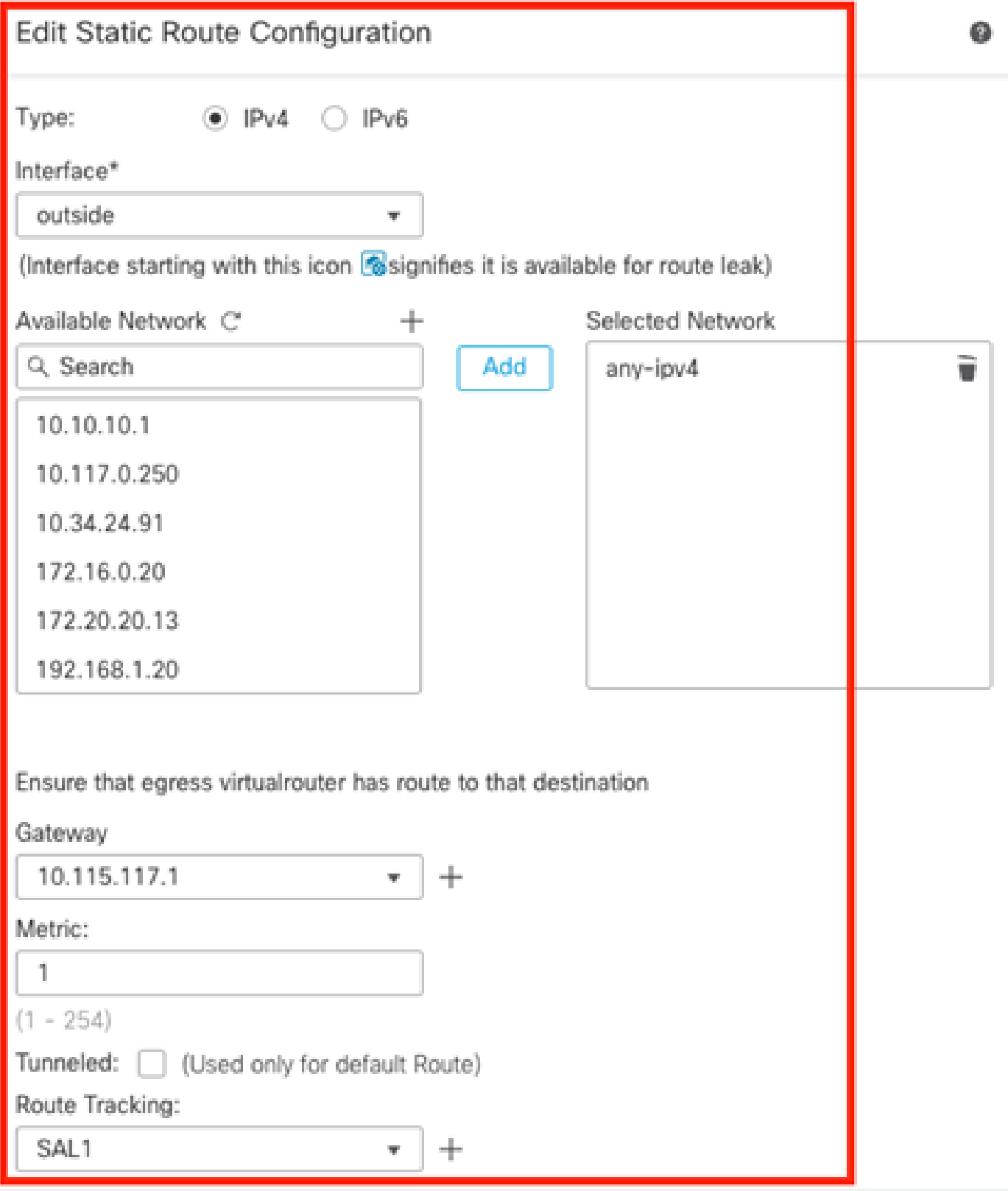

圖4.外部介面的靜態路由配置視窗。

輔助預設網關的靜態路由。

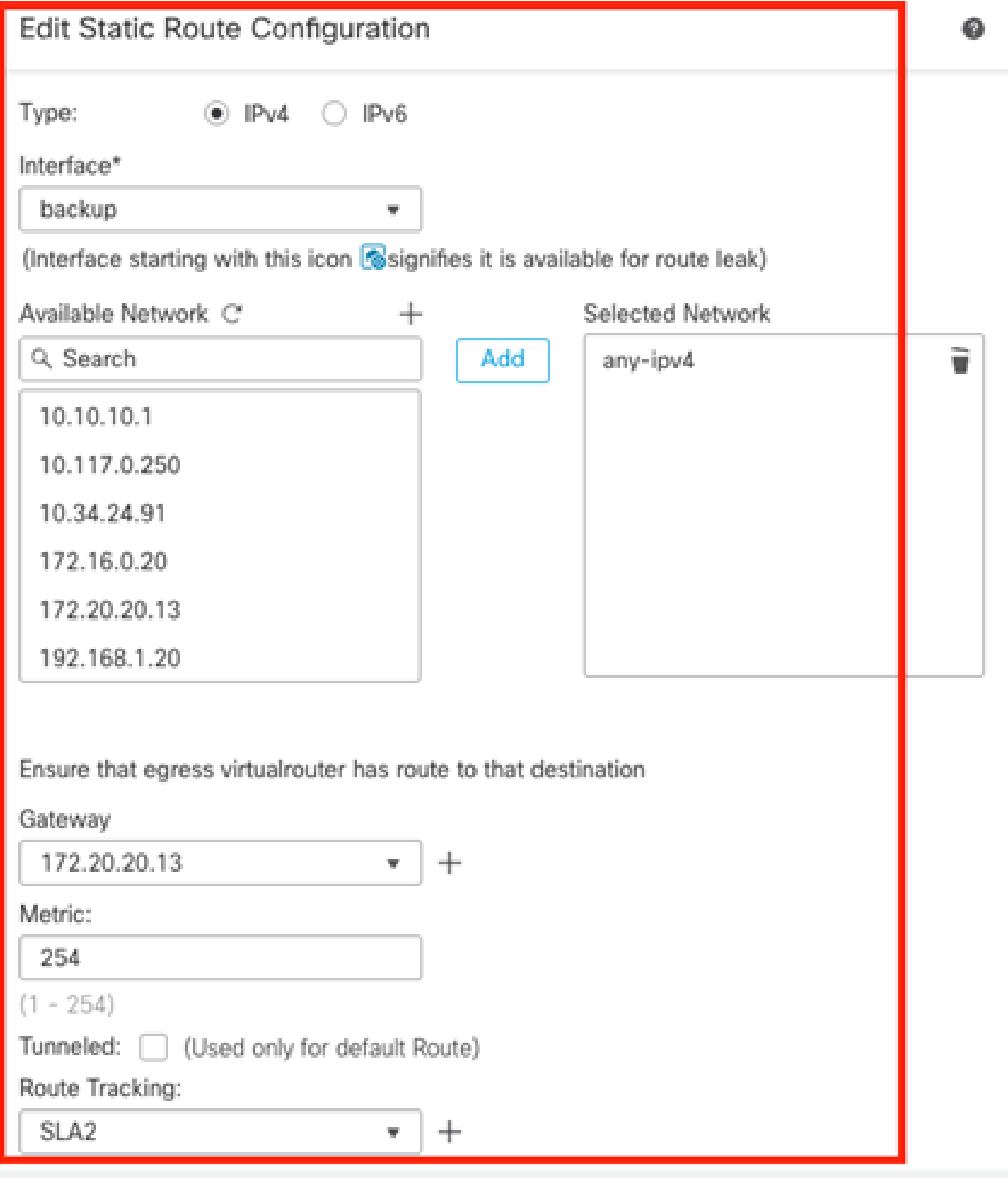

圖5.備用介面的靜態路由配置視窗。

## 步驟 3.配置策略基本路由。

導航至 Device > Device Management > Edit the desired FTD > Routing > Policy Based Routing, 新增PBR, 並選擇輸入介面

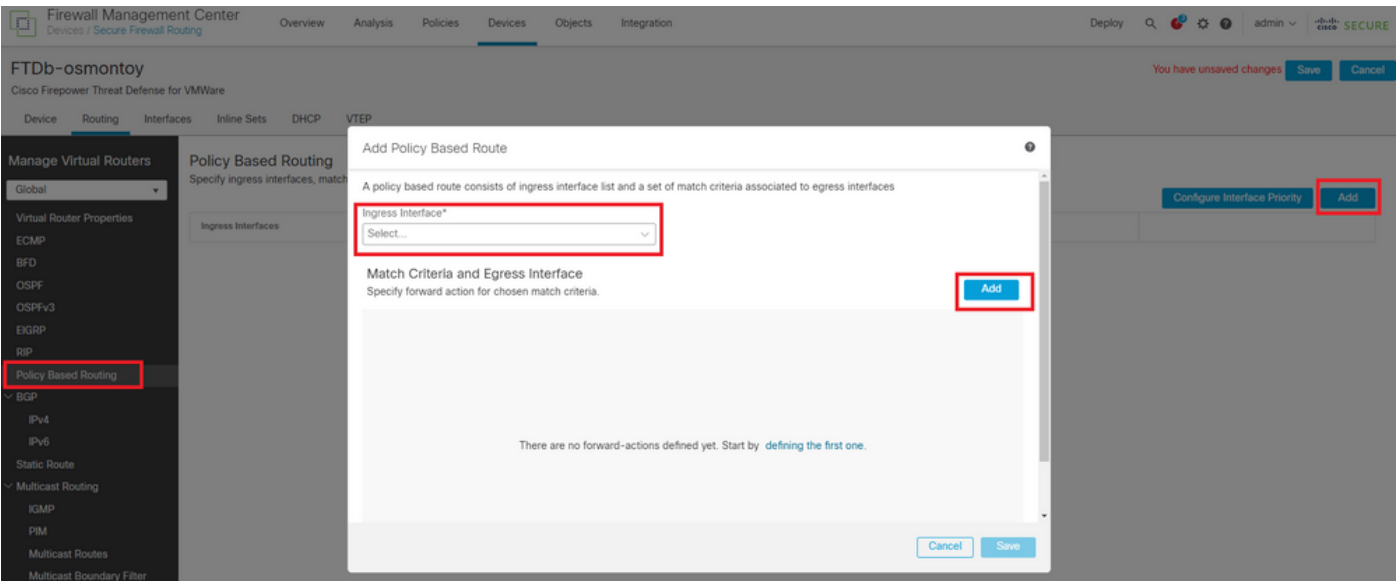

圖6.PBR配置視窗。

### 配置轉發操作。

- 選擇或新增要匹配的新訪問控制清單。
- 選擇IP Address 從 Send to 選項。
- 在本範例中,10.115.117.234是FTD內部IP位址。

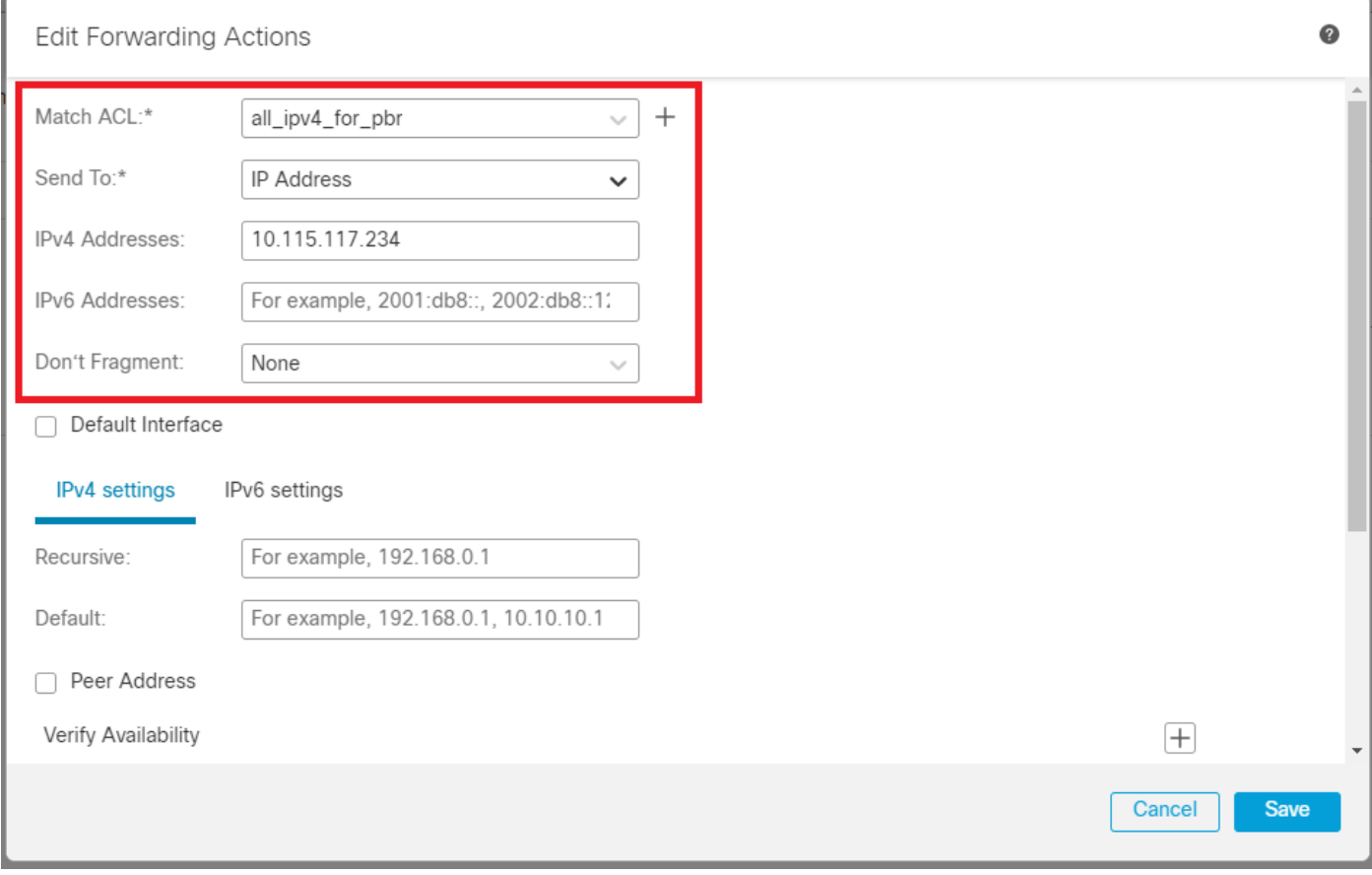

圖7.Forwarding Actions配置視窗。

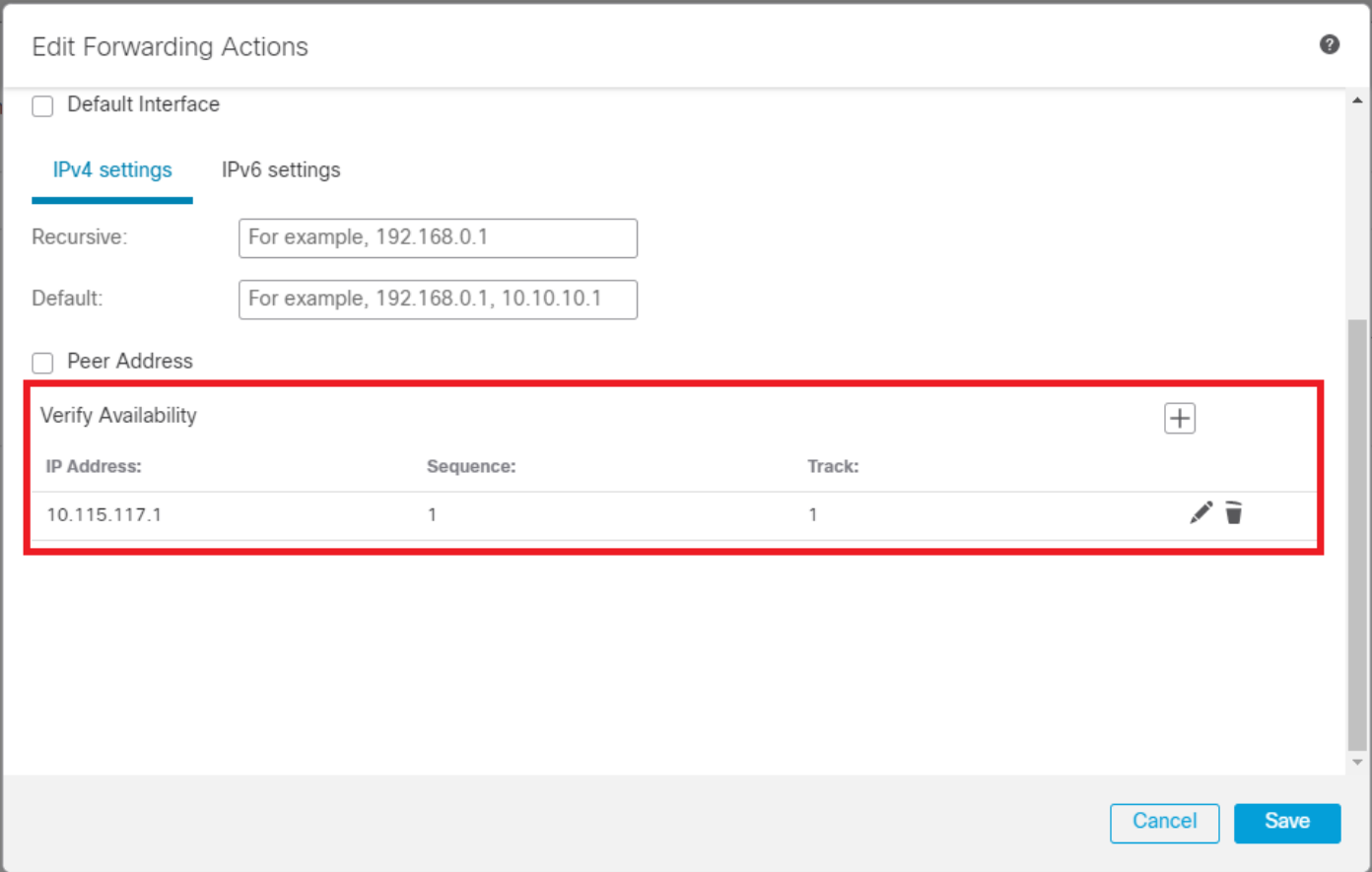

圖8.Forwarding Actions配置視窗。

## 對備份介面重複相同的過程。但是,請確保使用不同的訪問控制清單對象。

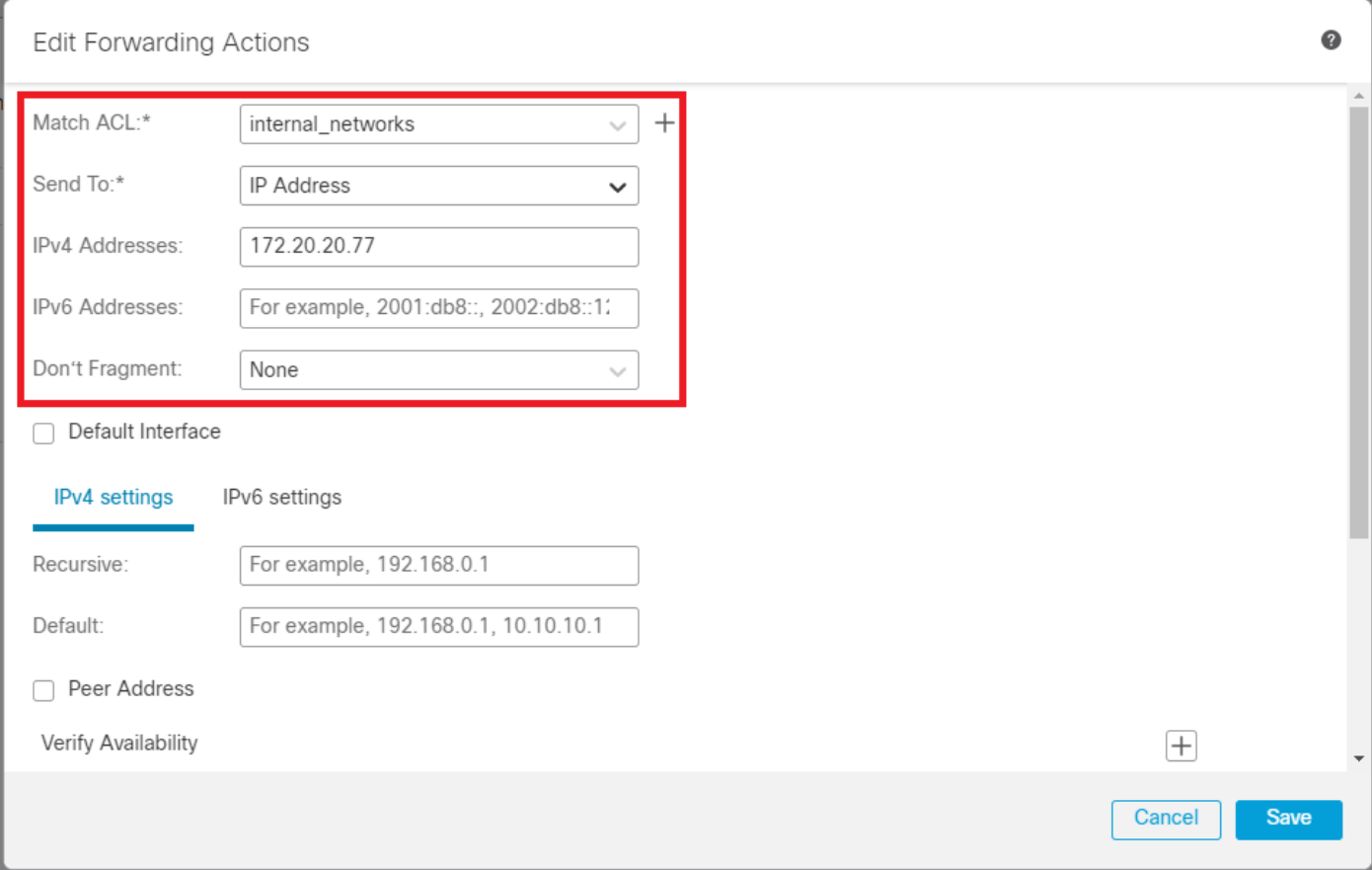

### 對重複相同的過程Verify Availability配置,但現在用於ISP2。

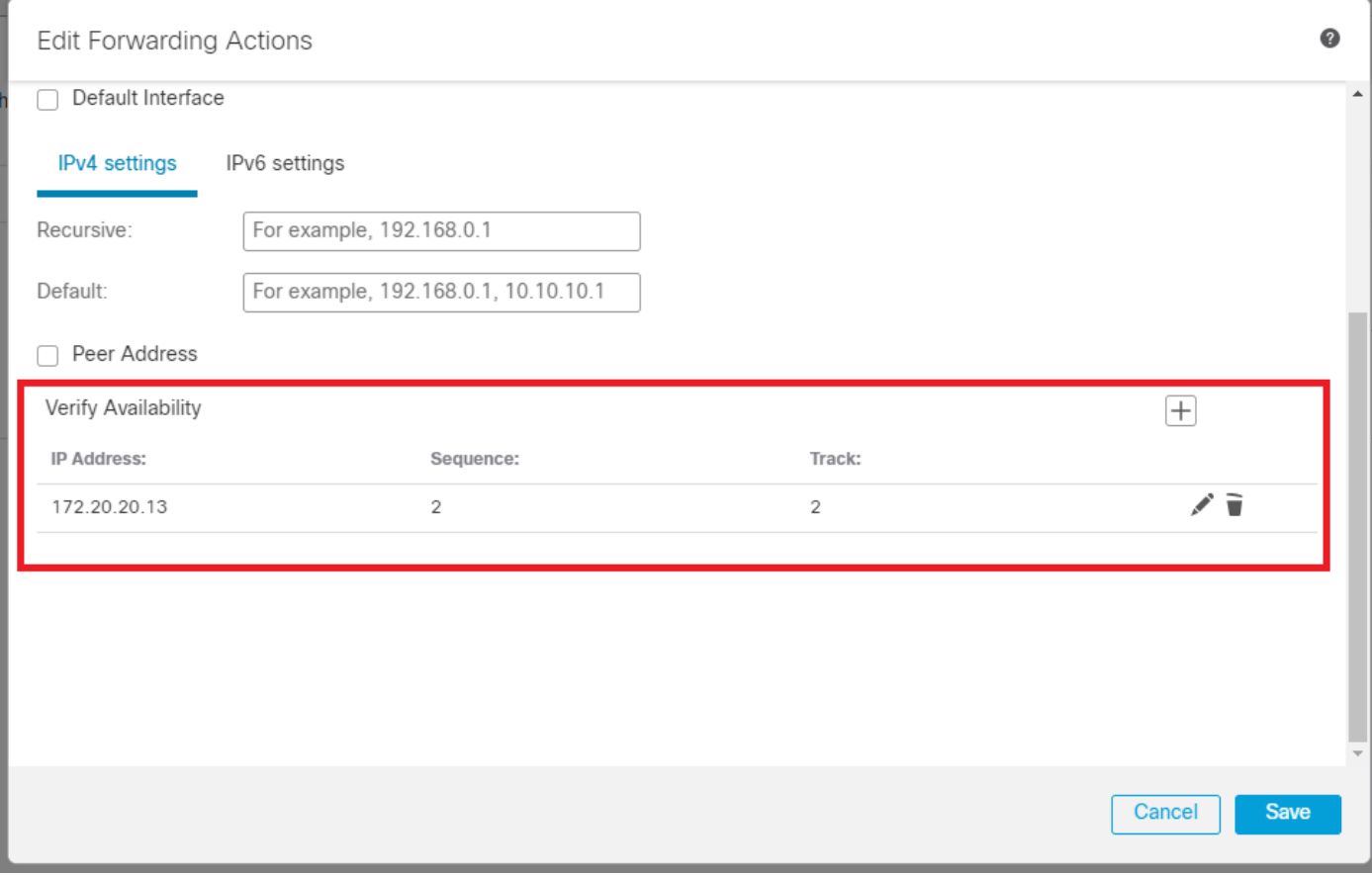

映像10.驗證可用性配置。

### 驗證您的配置。

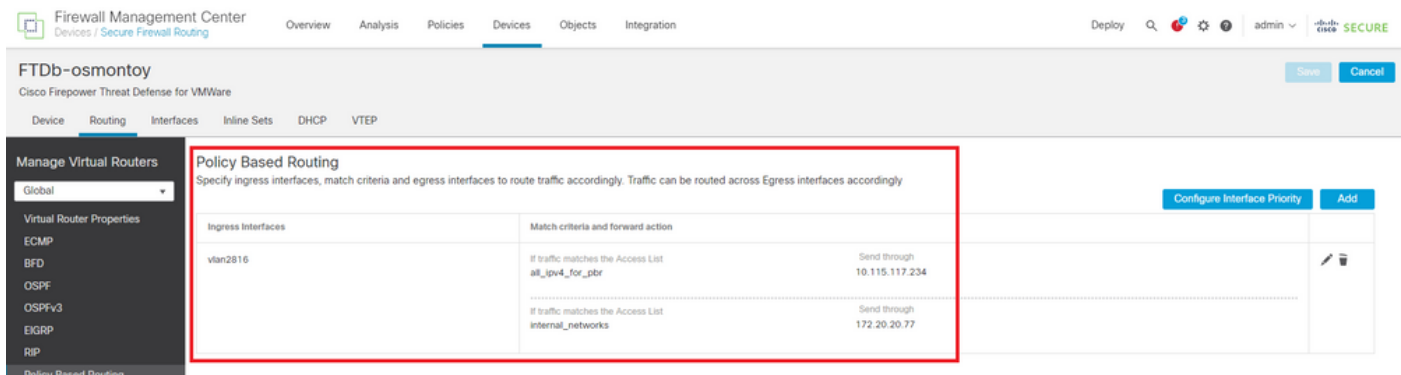

圖11.PBR配置。

# 驗證

透過安全殼層(SSH)存取FTD,並使用命令 system support disagnotsic-cli 並運行以下命令:

• show route-map: 此命令顯示路由對映配置。

#### <#root>

firepower#

**show route-map**

```
route-map FMC_GENERATED_PBR_1679065711925
```
, permit, sequence 5 Match clauses: ip address (access-lists): internal\_networks

```
Set clauses:
ip next-hop verify-availability 10.115.117.1 1
```
**track 1 [up]**

```
ip next-hop 10.115.117.234
route-map FMC_GENERATED_PBR_1679065711925, permit, sequence 10
Match clauses:
ip address (access-lists): all_ipv4_for_pbr
```
Set clauses: ip next-hop verify-availability 172.20.20.13 2

**track 2 [up]**

ip next-hop 172.20.20.77 firepower#

• show running-config sla monitor:此命令顯示SLA配置。

#### <#root>

firepower#

**show running-config sla monitor**

**sla monitor 1**

type echo protocol ipIcmpEcho 10.115.117.1 interface outside sla monitor schedule 1 life forever start-time now

**sla monitor 2**

```
type echo protocol ipIcmpEcho 172.20.20.13 interface backup
sla monitor schedule 2 life forever start-time now
firepower#
```
• show sla monitor configuration: 此命令顯示SLA配置值。

#### <#root>

firepower# **show sla monitor configuration** SA Agent, Infrastructure Engine-II Entry number: **1** Owner: Tag: Type of operation to perform: echo **Target address: 10.115.117.1** Interface: outside Number of packets: 1 Request size (ARR data portion): 28 Operation timeout (milliseconds): 5000 Type Of Service parameters: 0x0 Verify data: No Operation frequency (seconds): 60 Next Scheduled Start Time: Start Time already passed Group Scheduled : FALSE Life (seconds): Forever Entry Ageout (seconds): never Recurring (Starting Everyday): FALSE Status of entry (SNMP RowStatus): Active Enhanced History: Entry number: **2** Owner: Tag: Type of operation to perform: echo **Target address: 172.20.20.13** Interface: backup Number of packets: 1 Request size (ARR data portion): 28 Operation timeout (milliseconds): 5000 Type Of Service parameters: 0x0 Verify data: No Operation frequency (seconds): 60 Next Scheduled Start Time: Start Time already passed Group Scheduled : FALSE Life (seconds): Forever Entry Ageout (seconds): never Recurring (Starting Everyday): FALSE Status of entry (SNMP RowStatus): Active Enhanced History:

• show sla monitor operational-state: 此命令顯示SLA操作的運行狀態。

#### <#root>

firepower#

**show sla monitor operational-state**

**Entry number: 1**

Modification time: 15:48:04.332 UTC Fri Mar 17 2023 Number of Octets Used by this Entry: 2056 Number of operations attempted: 74 Number of operations skipped: 0 Current seconds left in Life: Forever

**Operational state of entry: Active**

Last time this entry was reset: Never Connection loss occurred: FALSE Timeout occurred: FALSE Over thresholds occurred: FALSE Latest RTT (milliseconds): 1 Latest operation start time: 17:01:04.334 UTC Fri Mar 17 2023 Latest operation return code: OK RTT Values: RTTAvg: 1 RTTMin: 1 RTTMax: 1 NumOfRTT: 1 RTTSum: 1 RTTSum2: 1

**Entry number: 2**

Modification time: 15:48:04.335 UTC Fri Mar 17 2023 Number of Octets Used by this Entry: 2056 Number of operations attempted: 74 Number of operations skipped: 0 Current seconds left in Life: Forever

**Operational state of entry: Active**

Last time this entry was reset: Never Connection loss occurred: FALSE Timeout occurred: FALSE Over thresholds occurred: FALSE Latest RTT (milliseconds): 1 Latest operation start time: 17:01:04.337 UTC Fri Mar 17 2023 Latest operation return code: OK RTT Values: RTTAvg: 1 RTTMin: 1 RTTMax: 1 NumOfRTT: 1 RTTSum: 1 RTTSum2: 1

• show track: 此命令顯示有關SLA跟蹤進程跟蹤的對象的資訊。

#### <#root>

firepower#

**show track**

**Track 1**

Response Time Reporter 1 reachability

**Reachability is Up**

4 changes, last change 00:53:42 Latest operation return code: OK Latest RTT (millisecs) 1 Tracked by: ROUTE-MAP 0 STATIC-IP-ROUTING 0

**Track 2**

Response Time Reporter 2 reachability

**Reachability is Up**

2 changes, last change 01:13:41 Latest operation return code: OK Latest RTT (millisecs) 1 Tracked by: ROUTE-MAP 0 STATIC-IP-ROUTING 0

• show running-config route: 此命令顯示當前路由配置。

#### <#root>

firepower#

**show running-config route**

route

**outside**

0.0.0.0 0.0.0.0 10.115.117.1 1

**track 1**

route

**backup**

0.0.0.0 0.0.0.0 172.20.20.13 254

**track 2**

route vlan2816 10.42.0.37 255.255.255.255 10.43.0.1 254 firepower#

• show route: 此命令顯示資料介面的路由表。

<#root>

firepower#

 **show route**

Codes: L - local, C - connected, S - static, R - RIP, M - mobile, B - BGP D - EIGRP, EX - EIGRP external, O - OSPF, IA - OSPF inter area N1 - OSPF NSSA external type 1, N2 - OSPF NSSA external type 2 E1 - OSPF external type 1, E2 - OSPF external type 2, V - VPN i - IS-IS, su - IS-IS summary, L1 - IS-IS level-1, L2 - IS-IS level-2 ia - IS-IS inter area, \* - candidate default, U - per-user static route o - ODR, P - periodic downloaded static route, + - replicated route SI - Static InterVRF, BI - BGP InterVRF Gateway of last resort is 10.115.117.1 to network 0.0.0.0

**S\* 0.0.0.0 0.0.0.0 [1/0] via 10.115.117.1, outside**

S 10.0.0.0 255.0.0.0 [1/0] via 10.88.243.1, backbone C 10.88.243.0 255.255.255.0 is directly connected, backbone L 10.88.243.67 255.255.255.255 is directly connected, backbone C 10.115.117.0 255.255.255.0 is directly connected, outside L 10.115.117.234 255.255.255.255 is directly connected, outside C 10.42.0.0 255.255.255.0 is directly connected, vlan2816 L 10.42.0.1 255.255.255.255 is directly connected, vlan2816 S 10.42.0.37 255.255.255.255 [254/0] via 10.43.0.1, vlan2816 C 172.20.20.0 255.255.255.0 is directly connected, backup L 172.20.20.77 255.255.255.255 is directly connected, backup

#### 當主鏈路發生故障時:

• show route-map:此命令在鏈路發生故障時顯示路由對映配置。

<#root>

firepower#

**show route-map FMC\_GENERATED\_PBR\_1679065711925**

ip address (access-lists): internal networks Set clauses: ip next-hop verify-availability 10.115.117.1 1 **track 1 [down]** ip next-hop 10.115.117.234 route-map FMC\_GENERATED\_PBR\_1679065711925, permit, sequence 10 Match clauses: ip address (access-lists): all\_ipv4\_for\_pbr Set clauses: ip next-hop verify-availability 172.20.20.13 2 **track 2 [up]**

ip next-hop 172.20.20.77 firepower#

• show route: 此命令顯示每個介面的新路由表。

<#root>

firepower#

 **show route**

Codes: L - local, C - connected, S - static, R - RIP, M - mobile, B - BGP D - EIGRP, EX - EIGRP external, O - OSPF, IA - OSPF inter area N1 - OSPF NSSA external type 1, N2 - OSPF NSSA external type 2 E1 - OSPF external type 1, E2 - OSPF external type 2, V - VPN i - IS-IS, su - IS-IS summary, L1 - IS-IS level-1, L2 - IS-IS level-2 ia - IS-IS inter area, \* - candidate default, U - per-user static route o - ODR, P - periodic downloaded static route, + - replicated route SI - Static InterVRF, BI - BGP InterVRF Gateway of last resort is 10.115.117.1 to network 0.0.0.0

**S\* 0.0.0.0 0.0.0.0 [1/0] via 172.20.20.13, backup**

S 10.0.0.0 255.0.0.0 [1/0] via 10.88.243.1, backbone C 10.88.243.0 255.255.255.0 is directly connected, backbone L 10.88.243.67 255.255.255.255 is directly connected, backbone C 10.115.117.0 255.255.255.0 is directly connected, outside L 10.115.117.234 255.255.255.255 is directly connected, outside C 10.42.0.0 255.255.255.0 is directly connected, vlan2816 L 10.42.0.1 255.255.255.255 is directly connected, vlan2816 S 10.42.0.37 255.255.255.255 [254/0] via 10.43.0.1, vlan2816 C 172.20.20.0 255.255.255.0 is directly connected, backup L 172.20.20.77 255.255.255.255 is directly connected, backup

# 相關資訊

- [思科安全防火牆管理中心管理指南7.3](/content/en/us/td/docs/security/secure-firewall/management-center/admin/730/management-center-admin-73.html)
- [技術支援與文件 Cisco Systems](https://www.cisco.com/c/zh_tw/support/index.html)

### 關於此翻譯

思科已使用電腦和人工技術翻譯本文件,讓全世界的使用者能夠以自己的語言理解支援內容。請注 意,即使是最佳機器翻譯,也不如專業譯者翻譯的內容準確。Cisco Systems, Inc. 對這些翻譯的準 確度概不負責,並建議一律查看原始英文文件(提供連結)。